# УДК 004

ż

## **Отправление писем на электронную почту с использованием функции mail на PHP**

*Кочитов Михаил Евгеньевич Приамурский государственный университет им. Шолом-Алейхема студент* 

## **Аннотация**

В данной статье рассматривается стандартная функция mail, используемая в языке программирования PHP для отправки писем на электронную почту. В статье будет продемонстрирован собственный пример с созданием формы отправки письма, использования функции mail на PHP и проверки полученного письма на электронном ящике.

**Ключевые слова:** отправление писем, письмо, электронная почта, PHP, mail

## **Sending emails using the mail function in PHP**

*Kochitov Mikhail Evgenevich Sholom-Aleichem Priamursky State University student* 

#### **Abstract**

This article discusses the standard mail function used in the PHP programming language to send emails. The article will demonstrate its own example of creating a form for sending a letter, using the mail function in PHP and checking the received letter in an email box.

**Keywords:** sending letters, writing, e-mail, PHP, mail

Каждый день на электронные ящики приходят различные письма от сайтов, которые информируют о новых событиях, новостях, подтверждении нового аккаунта на сайте, подтверждение покупки определенного товара, восстановлении забытого пароля на сайте и так далее. Эти все приходящие письма на электронные ящики приходят от исходного сервера с применением стандартной функции mail на языке программирования PHP.

Целью данной статьи является возможность отправить письмо на электронный ящик с использованием стандартной функции mail на языке программирования PHP, без использования других скриптов или модулей.

В статье А.Р. Исаева рассматривается электронная почта в маркетинге [1]. Рассматривая статью В.М. Гордиевских и В.В. Морковкиной можно увидеть электронную почту как одну из технологий информатизации образования [2]. В.А. Ходакова, Н.Ю. Журавлева и Н.А. Маршанский в своей статье рассматривают VPN-серверы и временную электронную почту [3]. В статье В.Г. Хмелевского рассматривается электронная почта как

эффективный инструмент интернет – маркетинга [4]. Рассматривая статью И.А. Тарханова можно увидеть построение систем документооборота на основе электронной почты [5]. Е.Г. Абрамов в своей статье рассматривает современные принципы деловой переписки с использованием электронной почты [6].

Для реализации отправления письма на электронную почту в языке программирования PHP существует стандартная функция под названием mail. В нее надо указать параметры отправителя, темы письма, содержимого письма и технические заголовки письма, указывающие кодировку, возможность вписывать HTML теги в содержимом письма и другие заголовки [7].

Язык программирования PHP работает только на стороне сервера, поэтому для стабильной работы отправления электронного письма необходим собственный веб-сервер на хостинге либо локальный на компьютере. Для примера возьмем локальный веб-сервер, распространяющийся в свободном доступе под названием OpenServer [8] и после установки и запуска его перейдем в настройки

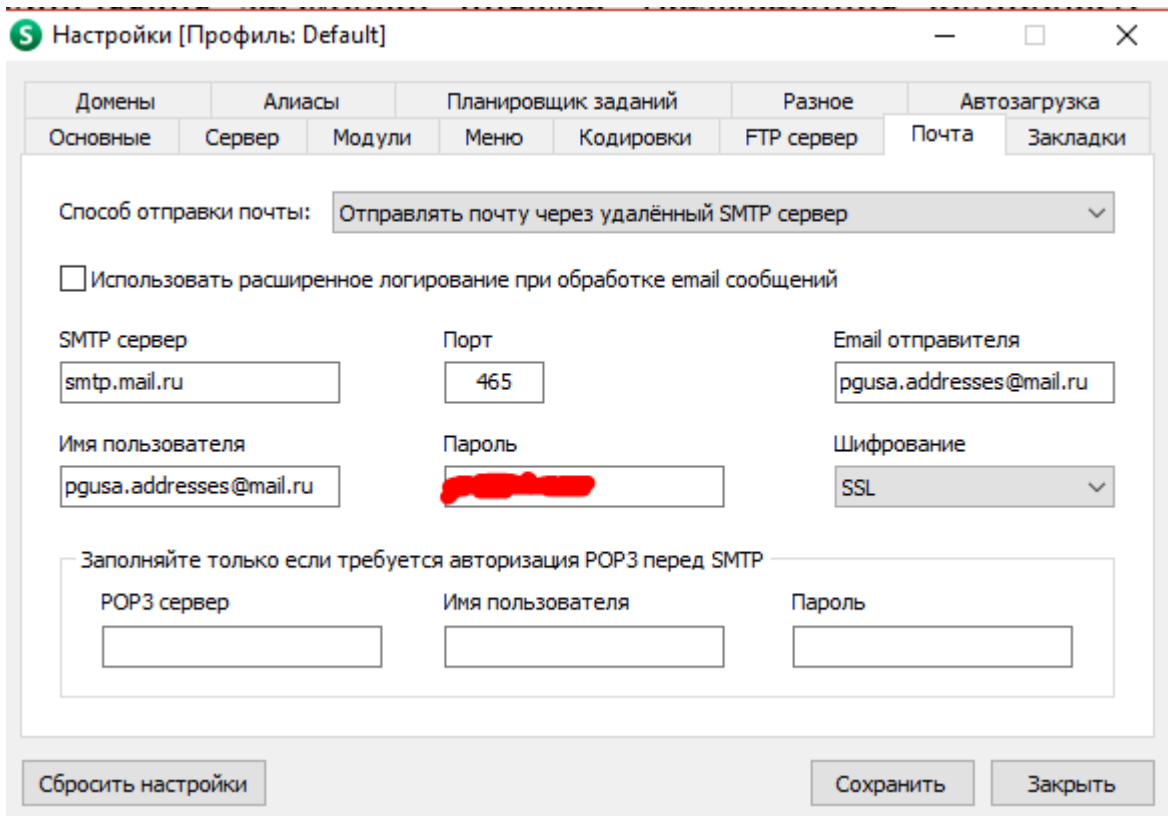

Рисунок 1 – Настройки почты в OpenServer

На рисунке 1 изображено окно настроек почты в OpenServer. Сами настройки будут служить как сервером исходящей почты, то есть от этого сервера будут отправляться письма на указанные электронные ящики (иными словами сервер будет отправителем). В окне настроек почты нужно указать 6 обязательных полей: SMTP сервер – название сервера исходящей почты SMTP (в нашем случае будет использоваться электронная почта Mail.Ru,

поэтому его SMTP сервер – smtp.mail.ru). Порт, на который происходит передача писем должен быть 465. Email отправителя, в нем указывается электронный ящик отправителя (электронный ящик обязательно должен быть создан, иначе не будет происходить отправление письма от несуществующего отправителя). Имя пользователя, тоже самое что и Email отправителя. Пароль электронного ящика, указанного в имени пользователя или в Email отправителя должен быть правильным, так как он является входом в сам электронный ящик сервиса Mail.Ru (на рисунке 1 он замазан в целях безопасности и защиты ящика отправителя). Шифрование для определенного SMTP сервера должно быть SSL, так как передача письма должна проходить по защищенному соединению с использованием алгоритма шифрования SSL (для порта 465 существует только SSL шифрование). Нижние не заполненные поля обозначают POP3 сервер, который является сервером входящей почты, иными словами почты получателя, он для нашей цели не понадобится.

После того, как произвели правильную настройку почту в OpenServer, то потребуется создать на локальном веб-сервере файл index.php, отвечающий за отображение формы письма и php функции отправления самого письма через указанный в настройках почты SMTP сервер.

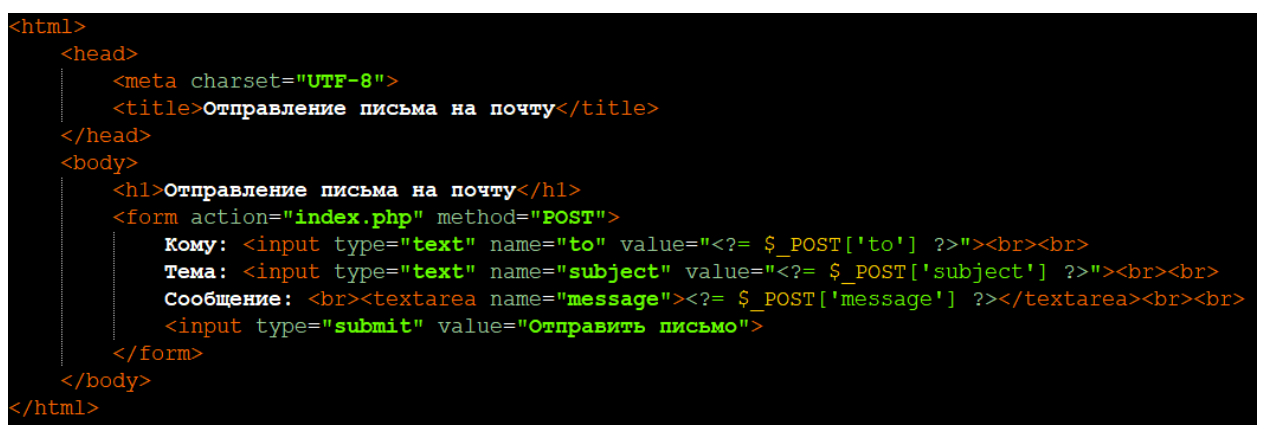

Рисунок 2 – HTML код формы отправления письма

На рисунке 2 представлен HTML код, в котором создается форма отправления письма. В самой форме будут присутствовать три текстовых поля и кнопка: поле «Кому» (указывается электронный ящик получателя), поле «Тема» (указывается тема письма), поле «Сообщение» (указывается содержимое или тело письма) и кнопка «Отправить письмо», при нажатии на которую происходит срабатывание функции mail – отправления письма.

```
?php
.<br>f ($ POST['to'] != "" && $ POST['subject'] != "" && $ POST['message'] != "") {
    $to = $ post['to'];<br>$subject = $ post['subject'];
     \frac{1}{2} \frac{1}{2} \frac{1}{2} \frac{1}{2} \frac{1}{2} \frac{1}{2} \frac{1}{2} \frac{1}{2} \frac{1}{2} \frac{1}{2} \frac{1}{2} \frac{1}{2} \frac{1}{2} \frac{1}{2} \frac{1}{2} \frac{1}{2} \frac{1}{2} \frac{1}{2} \frac{1}{2} \frac{1}{2} \frac{1}{2} \frac{1}{2} $headers = "Content-type: text/html; charset=UTF-8\r\n";
     $headers .= "From: Pqusa Addresses <pqusa.addresses@mail.ru>\r\n";
     $headers .= "MIME-Version: 1.0\r\n";
     if (mail($to, $subject, $message, $headers)) echo "Письмо успешно отправлено!";
     else echo "Ошибка отправления письма!";
```
Рисунок 3 – PHP код отправления письма через функцию mail

На рисунке 3 показан РНР код, в котором сначала прописано условие заполненных всех трех поле из формы: кому, тема и сообщение. Далее идет формирование письма по полученным данным из формы, которые занеслись в переменные: \$to - электронный ящик получателя, \$subject - тема письма, \$message - содержимое письма. Также необходимо указать технические заголовки письма в переменную \$headers: Content-Type - тип формирования содержимого письма (text/html - означает, что в содержимом письма будут обрабатываться HTML теги) charset - кодировка письма, в нашем случае в UTF-8, From - электронный ящик отправителя (должен обязательно совпадать с полем Email отправителя из настройки почты OpenServer в треугольных скобках), MIME-Version - версия стандарта, который описывает передачу данных по электронной почте. Функция mail собственно отправляет сформированное письмо на SMTP сервер на обработку и после обработанное письмо посылает на ящик получателя. Функция mail заключена в условие для получения результата что письмо успешно отправлено либо возникла ошибка.

Теперь осталось протестировать работу отправления письма на электронный ящик.

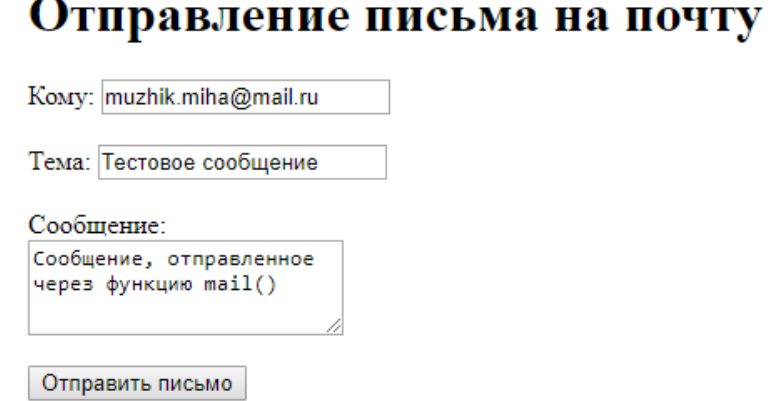

Письмо успешно отправлено!

Рисунок 4 – Форма отправления письма в браузере

На рисунке 4 представлена форма отправления письма в браузере, в ней видно три текстовых поля: «Кому», «Тема» и «Сообщение» и кнопка «Отправить письмо», так как кнопка была уже нажата, то процесс отправления письма уже был успешно выполнен, что уведомляет об этом надпись под кнопкой.

Осталось проверить на электронном ящике получателя появившееся последнее письмо.

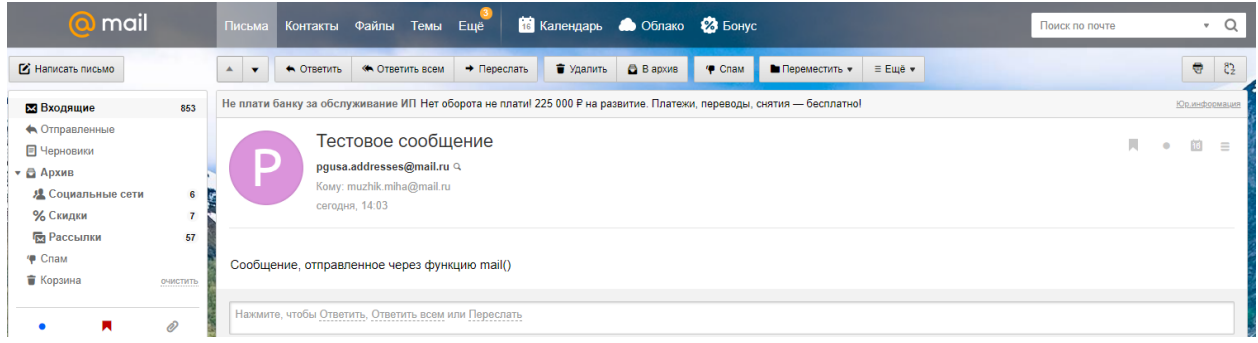

Рисунок 5 – Полученное письмо на Mail.Ru

Как можно заметить на рисунке 5 в ящике получателя пришло письмо, отправленное с нашего локального веб-сервера через стандартную функцию mail на языке программирования PHP. Поэтому функция mail успешна выполнила свою работу.

Таким образом, была рассмотрена возможность отправления письма на электронную почту с помощью стандартной функции mail на языке программирования PHP. Также была создана собственная форма отправления письма и реализовано применение функции mail. Результат работы этой функции был успешным, так как получателю пришло письмо. Также можно предположить, что многие сайты для отправления писем на электронные ящики своих зарегистрированных пользователей используют функцию mail на PHP и по сей день, но на данный момент было разработано несколько скриптов и модулей, упрощающих процесс формирования и отправления письма на электронную почту, такими скриптами являются: PHPMailer, SwiftMailer и другие.

#### **Библиографический список**

- 1. Исаев А.Р. Электронная почта в маркетинге // Электронный мультидисциплинарный научный журнал с порталом международных научно-практических конференций Интернетнаука. 2016. № 9. С. 119-126.
- 2. Гордиевских В.М., Морковкина В.В. Электронная почта как одна из технологий информатизации образования // В сборнике: Непрерывное образование в XXI веке: проблемы, тенденции, перспективы развития Материалы Международной научно-практической конференции. 2016. С. 121-126.
- 3. Ходакова В.А., Журавлев Н.Ю., Маршанский Н.А. VPN-серверы и

временная электронная почта // В сборнике: Студенческая наука для развития информационного общества сборник материалов VI Всероссийской научно-технической конференции. 2017. С. 280-282.

- 4. Хмелевской В.Г. Электронная почта как эффективный инструмент интернет – маркетинга // В сборнике: Становление и развитие новой парадигмы инновационной науки в условиях современного общества сборник статей по итогам Международной научно-практической конференции. 2018. С. 135-137.
- 5. Тарханов И.А. Построение систем документооборота на основе электронной почты // Труды Института системного анализа Российской академии наук. 2006. Т. 23. С. 222-237.
- 6. Абрамов Е.Г. Современные принципы деловой переписки с использованием электронной почты // Научная периодика: проблемы и решения. 2012. № 1 (7). С. 4-7.
- 7. PHP.SU Отправка почты средствами PHP // URL: http://www.php.su/articles/?cat=email&page=001 (дата обращения 16.01.2019)
- 8. Open Server Panel Локальный веб-сервер для Windows // URL: https://ospanel.io (дата обращения 16.01.2019)